## Konfigurieren der Bandbreitennutzung an einem Wireless Access Point J

## Ziel

Mit der Bandbreitennutzung können Sie einen Grenzwert für die durchschnittliche erfolgreiche Datenübertragung über einen Kommunikationspfad festlegen. Zu den Techniken, die zur Verbesserung dieser Situation eingesetzt werden, gehören Bandbreitengestaltung, -verwaltung, begrenzung und -zuweisung.

Für eingehenden und ausgehenden Datenverkehr können Sie eine andere Bandbreite festlegen. Durch Festlegen der Bandbreite werden Geschwindigkeit und Leistung der Wireless-Netzwerke verbessert, wenn die Clients eine Verbindung zum Access Point herstellen und diese trennen. Es ist effizient, die verfügbare Bandbreite nicht vollständig zu nutzen, sodass es eine Möglichkeit gibt, diese zu verarbeiten, wenn die Menge der von vorhandenen Benutzern verbrauchten Daten zunimmt. Wenn die Bandbreitennutzung den Grenzwert erreicht, werden die Geräte keinen neuen Clients zugeordnet.

Die Bandbreitennutzungseinstellungen eines Wireless Access Points (WAP) ermöglichen dem Access Point die Aufrechterhaltung der Geschwindigkeit und Leistung des Wireless-Netzwerks, wie es von Clients zugewiesen wird. Sie hilft auch bei der Einrichtung einer Lastenausgleichsgrenze, wenn mehrere Access Points verwendet werden.

In diesem Artikel erfahren Sie, wie Sie die Bandbreitennutzung Ihres Wireless Access Points konfigurieren.

## Anwendbare Geräte | Firmware-Version

- WAP150 | 1.0.1.2 (<u>Herunterladen zuletzt</u>)
- WAP361 | 1.0.1.2 (<u>Herunterladen zuletzt</u>)
- WAP131 | 1.0.1.4 (<u>[Download zuletzt](https://software.cisco.com/download/home/284142921)</u>)
- WAP351 | 1.0.1.4 (<u>[Download zuletzt](https://software.cisco.com/download/home/284142922)</u>)
- WAP121 | 1.0.6.2 (<u>[Download zuletzt](https://software.cisco.com/download/home/284142922)</u>)
- WAP321 | 1.0.6.2 (<u>[Download zuletzt](https://software.cisco.com/download/home/284142922)</u>)
- WAP371 | 1.2.0.2 (<u>Herunterladen zuletzt</u>)
- WAP551 | 1.2.0.2 (<u>Herunterladen zuletzt</u>)
- WAP561 | 1.2.0.2 (<u>Herunterladen zuletzt</u>)

## Konfigurieren der Bandbreitennutzung

Wichtig: Durch das Ändern dieser Konfigurationen kann der Wireless-Dienst dieses Geräts kurzzeitig unterbrochen werden.

Schritt 1: Melden Sie sich beim webbasierten Dienstprogramm an, und wählen Sie Wireless > Bandbreitennutzung aus.

Hinweis: Die im Wireless-Menü verfügbaren Optionen können je nach WAP variieren. In diesem Beispiel wird WAP361 verwendet.

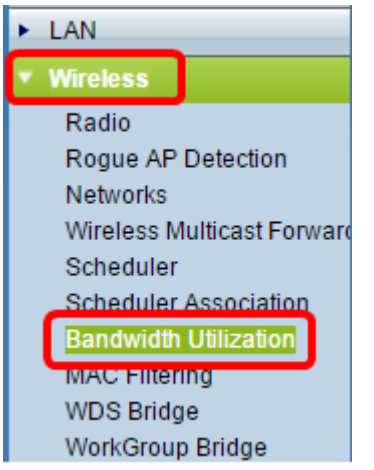

Schritt 2: Aktivieren Sie das Kontrollkästchen Aktivieren, um die Bandbreitennutzungseinstellungen zu aktivieren.

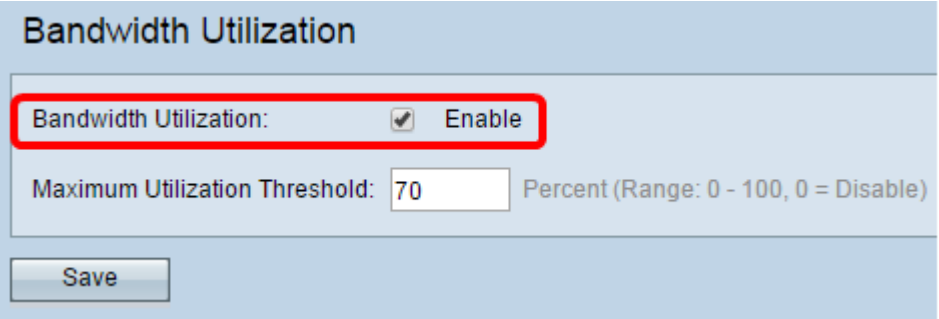

Hinweis: Die Bandbreitennutzungsfunktion ist standardmäßig aktiviert.

Schritt 3: Geben Sie im Feld Maximale Auslastungsschwelle den gewünschten Bandbreitenprozentsatz ein. Wenn der Datenverkehr durch das Gerät diesen Grenzwert jemals überschreitet, weigert sich das Gerät, neue Clientzuordnungen zu akzeptieren. Der Bereich für dieses Feld liegt zwischen 0 und 100.

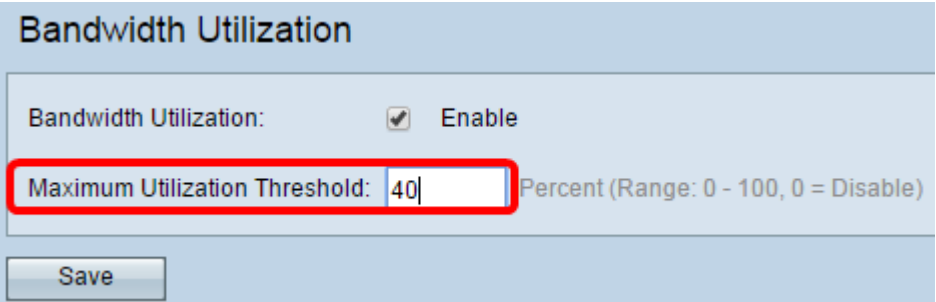

Hinweis: Wenn der Wert auf 0 % festgelegt ist, akzeptiert der WAP alle neuen Clientzuordnungen, unabhängig von der Auslastungsrate.

Schritt 4: Klicken Sie auf Speichern.

Schritt 5: (Optional) Wenn Sie aufgefordert werden, die Wireless-Einstellungen zu aktualisieren und die Verbindung möglicherweise getrennt zu werden, klicken Sie auf OK.

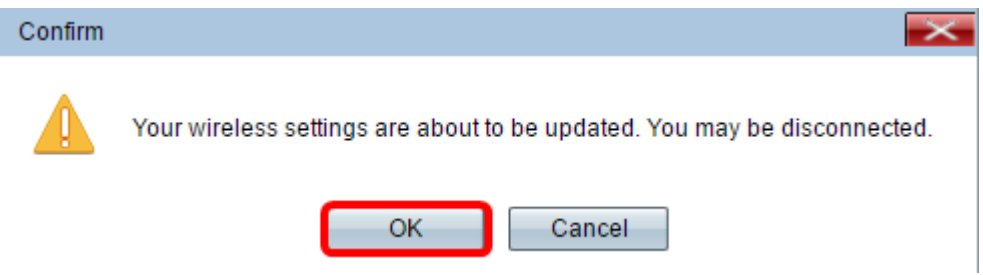

Sie sollten jetzt die Bandbreitennutzung Ihres Wireless Access Points erfolgreich konfiguriert haben.